#### **ŞABLONUN KULLANILMASI**

Şablon yazım kuralları belirli olan metinlerin yazımında kolaylık sağlayan araçlardır. Bu şablonlarda yazım kuralları ile ilgili detaylar tanımlanarak kullanıcının detaylarla uğraşmadan belgesini yazması hedeflenir. MS word 2003 versiyonu için verilen açıklama diğer versiyonlarda da benzer şekilde düzenlenir.

## **1. Genel Bilgiler**

Proje gibi kuralları belirli olan metinlerin yazımında şablon dosyalar içinde oluşturulan stiller kullanılır. Belge içinde proje yazım kurallarına göre tanımlanmış olan stil adlarını görmek için "Biçim" menüsünden "Stiller ve Biçimlendirme" seçildikten sonra sağ tarafta açılan "Stiller ve Biçimlendirme" bölümünün alt kısmındaki "Göster" kısmından "Özel" seçilir ve yeni açılan pencerenin "Kategori" başlığı altındaki "Kullanıcı tanımlı sitiller" seçilerek "Tamam" tıklanır (Şekil 1).

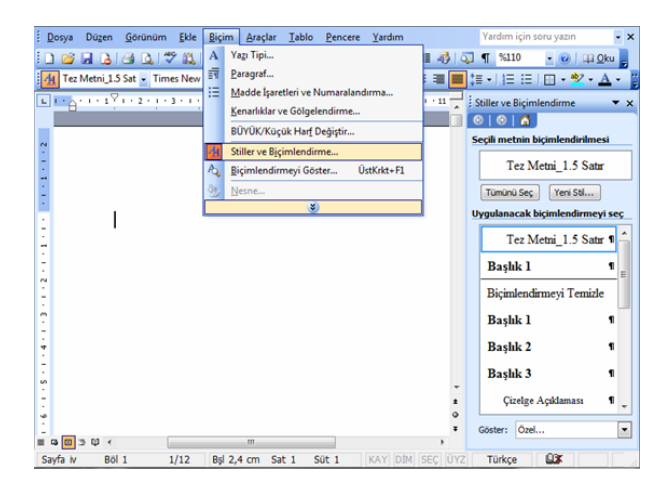

**Şekil 1.** Sitiller ve biçimlendirme

Kullanıcı tarafından yeni stil tanımlanmak isteniyorsa sağ tarafta açılan "Stiller ve Biçimlendirme" bölümünün üst kısmındaki "Yeni Stil" tıklanarak Şekil 2'deki ekran görüntüsünde açılan stil penceresi kullanılır.

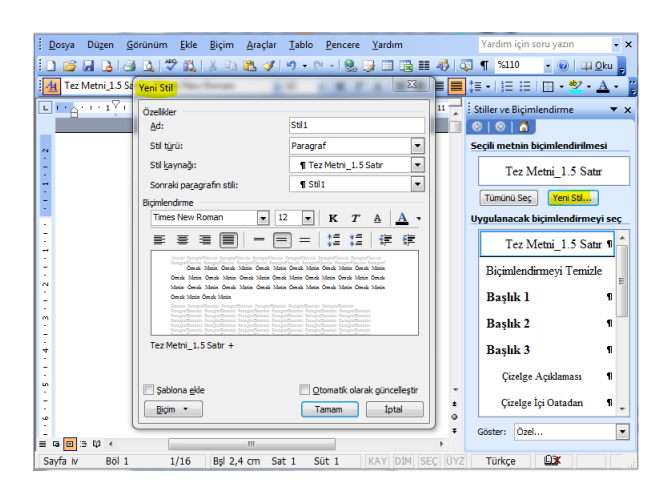

**Şekil 2.** Yeni stil tanımlamak

Önceden tanımlanmış bir stil üzerinde değişiklik yapmak için değiştirilmek istenen stil adının sağındaki ok işaretine tıklanarak değiştir seçilince Şekil 2'deki gibi açılan stil penceresinden gerekli değişiklikler yapılır (Şekil 1.3).

| ŧ<br>Görünüm<br><b>Düzen</b><br>Dosya                                                                 | Biçim<br>Ekle<br>Araclar                           | Tablo<br>Pencere Yardım   |          | Yardım için soru yazın<br>$\cdot$ $\times$      |
|----------------------------------------------------------------------------------------------------|----------------------------------------------------|---------------------------|----------|-------------------------------------------------|
| 63                                                                                                    | HAAM # 1 5 6 8 9 9 0 - 0 - 1 9 5 8 8 8 9 9 1 21 10 |                           |          | - <b>◎   Ⅲ Qku</b> _                            |
| Tez Metni_1.0 Sat - Times New Roman                                                                   |                                                    | $-12$                     |          |                                                 |
| ls] 대옵션 ( ) : 1 : 1 : 2 : ( ) : 3 : 1 : 4 : 1 : 5 : 1 : 6 : 1 : 7 : ( ) 8 : 1 : 5 : 1 : 10 : 1 : 10 : |                                                    |                           |          | Stiller ve Biçimlendirme<br>$\mathbf{v} \times$ |
|                                                                                                    |                                                    |                           |          | ® I © I                                         |
|                                                                                                    |                                                    |                           |          | Secili metnin bicimlendirilmesi                 |
|                                                                                                    |                                                    |                           |          | Tez Metni 1.0 Satır + İlk sat                   |
|                                                                                                    |                                                    |                           |          | Tümünü Sec<br>Yeni Stil                         |
|                                                                                                    |                                                    |                           |          | Uygulanacak biçimlendirmeyi seç                 |
|                                                                                                    |                                                    |                           |          | Tez Metni 1.5 Satır 1                           |
|                                                                                                    |                                                    |                           |          |                                                 |
| N                                                                                                    |                                                    |                           |          | Bicimlendirmeyi Temizle                         |
|                                                                                                    |                                                    |                           |          | <b>Başlık 1</b><br>1                            |
|                                                                                                    |                                                    |                           |          | <b>Bashk2</b><br>1                              |
|                                                                                                    |                                                    |                           |          | <b>Başlık 3</b>                                 |
|                                                                                                    |                                                    |                           |          |                                                 |
|                                                                                                    |                                                    |                           |          | <b>Cizelge Açıklaması</b>                       |
|                                                                                                    |                                                    |                           |          | Tümünü Seç: Geçerli Kullanımda Olmayanlar       |
| w                                                                                                    |                                                    |                           | Değiştir |                                                 |
| $\equiv$<br>马回                                                                                        | $\overline{\mathbf{m}}$                            |                           | Sil      | ۰                                               |
| Böl 1<br>Savfa iv                                                                                     | 1/16<br><b>Bsl 3.7 cm</b>                          | Süt <sub>1</sub><br>Sat 3 | KA       | Seçime Uymak için Güncelleştir                  |

**Şekil 3.** Önceden tanımlanmış stiller üzerinde değişiklik yapmak

Projede farklı bölümler farklı şekillerde numaralanacağı için ("İç kapak" ve "proje bildirimi" sayfalarında numara görünmeyecek, "Özet", "Önsöz", "İçindekiler" ve "Simgeler ve Kısaltmalar" sayfaların "i, ii, iii, ….." şeklinde numaralanacak ve diğer kısımlar "1, 2, 3, …." şeklinde numaralanacak) şablon içerisinde farklı bölümler oluşturulmuştur. Bu bölümlendirme yapısının bozulmaması için şablon üzerinde bir bölüm ile bir sonraki bölüm arasındaki metin kısmı seçilerek silme işlemi yapılmamalıdır.

Şablonda oluşturulmuş bu bölümleri görmek için "Görünüm" menüsünden "Normal" seçilir. Bu görünümde sayfalar arasında kesikli tek çizgi varken bölümler arasında kesikli çift çizgi ve çizgi üzerinde "Bölüm Sonu (Sonraki Sayfa)" ifadesi vardır (Şekil 4).

| Dosya Düzen Görünüm Ekle Biçim<br>Araçlar Tablo Pencere Yardım                                                                                                    | Dosya Düzen Görünüm Ekle Bicim Araclar Tablo Pencere Yardım                                                                                                    |
|----------------------------------------------------------------------------------------------------|----------------------------------------------------------------------------------------------------|
|                                                                                                    |                                                                                                    |
| $\bullet$ 12 $\mathbb{K}[T \triangleq \mathbb{R}$ $\mathbb{E}[\mathbb{E} \mathbb{E}]$ $\mathbb{E}[\mathbb{E} \cdot \mathbb{E} \cdot \mathbb{E} \cdot \mathbb{A}]$<br>Tez Metni_1.0 Sat - Times New Roman | Tez Metni_1.0 Sat - Times New Roman<br>$\bullet$ 12 $\bullet$ $\mathbf{K}$ $T$ $A$ $\equiv$ $\equiv$ $\equiv$ $\equiv$ $\cdot$ $\frac{dy}{dx}$ $\bullet$ $A$ $\bullet$ |
|                                                                                                    | EX . 1 . 1 . 1 . 2 . 1 . 3 . 1 . 4 . 1 . 5 . 1 . 6 . 1 . 7 . 1 . 8 . 1 . 9 . 1 . 10 . 1 . 11 . 1 . 12 . 1 . 13 . 1 . 14 . 1 . 2 . 1 . 1                                |
|                                                                                                    |                                                                                                    |
|                                                                                                    |                                                                                                    |
| Bu<br>calışması  tarafından  nolu proje ile<br>tez.                                                                                                    |                                                                                                    |
| desteklenmiştir.                                                                                                    |                                                                                                    |
|                                                                                                    | Bölüm sonunu gösteren kesikli çift çizgi                                                                                                    |
| Savfa sonunu gösteren kesikli tek çizgi                                                                                                    |                                                                                                    |
| TEZ BİLDİRİMİ                                                                                                    | ÖZET                                                                                                    |
|                                                                                                    | <b>YÜKSEK LİSANS/DOKTORA TEZİ</b>                                                                                                    |
| Bu tezdeki bütün bilgilerin etik davranış ve akademik kurallar çerçevesinde elde                                                                                                    |                                                                                                    |
| edildiğini ve tez yazım kurallarına uygun olarak hazırlanan bu çalışmada bana ait                                                                                                    | TEZ BASLIĞINI BURAYA YAZINIZ                                                                                                    |
| olmayan her türlü ifade ve bilginin kaynağına eksiksiz atıf yapıldığını bildiririm.                                                                                                    |                                                                                                    |
|                                                                                                    |                                                                                                    |
|                                                                                                    | Öğrencinin Adı SOYADI                                                                                                    |
| $= 0.0011$                                                                                                    | $= 0.53$                                                                                                    |
| KAY DİM SEÇ ÜYZ<br>Böl 1<br>1/18<br>Bsl 25.5 cm Sat 35 Süt 8<br>Savfa iv<br>Türkce                                                                                                    | 1/18<br>Bsl 25.5 cm Sat 35 Süt 8<br>Savfa iv<br><b>Böl 1</b><br>KAY DİM<br>Türkce<br>SEC UYZ                                                                           |

**Şekil 4.** Normal görünümde sayfa ve bölüm sonu görünümü

## **2. Tanımlı Stiller**

"Proje Şablonu" belgesi Proje Yazım Kılavuzunda belirtilen kurallara göre tanımlanmış stilleri içermektedir. Şablon içinde yer alan ve proje yazarı tarafından kullanılacak olan stillerin adları ve açıklamaları Şekil 5 ve Tablo 1'de verilmiştir.

| ×                                    |                                                               |                                     |                         |                                    |                            |                                       |                             |                                   |                                |                                     |                                                | Ш                       |             |                                   |            |                          |                                                                | r                                                                     | ٠                |
|--------------------------------------|---------------------------------------------------------------|-------------------------------------|-------------------------|------------------------------------|----------------------------|---------------------------------------|-----------------------------|-----------------------------------|--------------------------------|-------------------------------------|------------------------------------------------|-------------------------|-------------|-----------------------------------|------------|--------------------------|----------------------------------------------------------------|-----------------------------------------------------------------------|------------------|
| Þ<br>Biçimlendirme<br>Stiller ve<br> | biçimlendirilmesi<br>metnin<br>¢<br>⊕<br>Seçili<br>$_{\circ}$ | Satr<br>۱'n<br>Ē<br>Metni<br>$I$ ez | Yeni Stil<br>Tümünü Seç | biçimlendirmeyi seç<br>Uygulanacak | ₣<br>derece<br>A<br>Başlık | ⊊<br>derece<br>$\mathbf{r}$<br>Başlık | ₣<br>derece<br>s.<br>Başlık | ₣<br>derece<br>₹<br><b>Başlık</b> | ₣<br>ü<br>Acildama<br>Cizelge. | ਵ<br>Oatadan<br>區<br><b>Cizelge</b> | ⊊<br>Sağdan<br>j <mark>g</mark> .<br>Cizelge 1 | ₣<br>Çizelge İçi Soldan | ₣<br>Dipnot | ₣<br>٠,<br>İste<br>⊣<br>Kaynaklar | ₣<br>Şekil | ₣<br>Acidaması<br>Sekil. | ⊊<br>Satur<br>0<br>$\overline{\phantom{0}}$<br>Metni<br>ð<br>Ē | ਵ<br><b>Satur</b><br>s<br>$\overline{\phantom{0}}$<br>Metni<br>g<br>⊢ | Özel.<br>Göster: |

**Şekil 5.** Şablon içinde yer alan stillerin adları

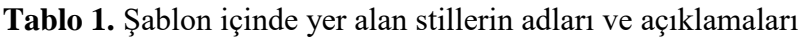

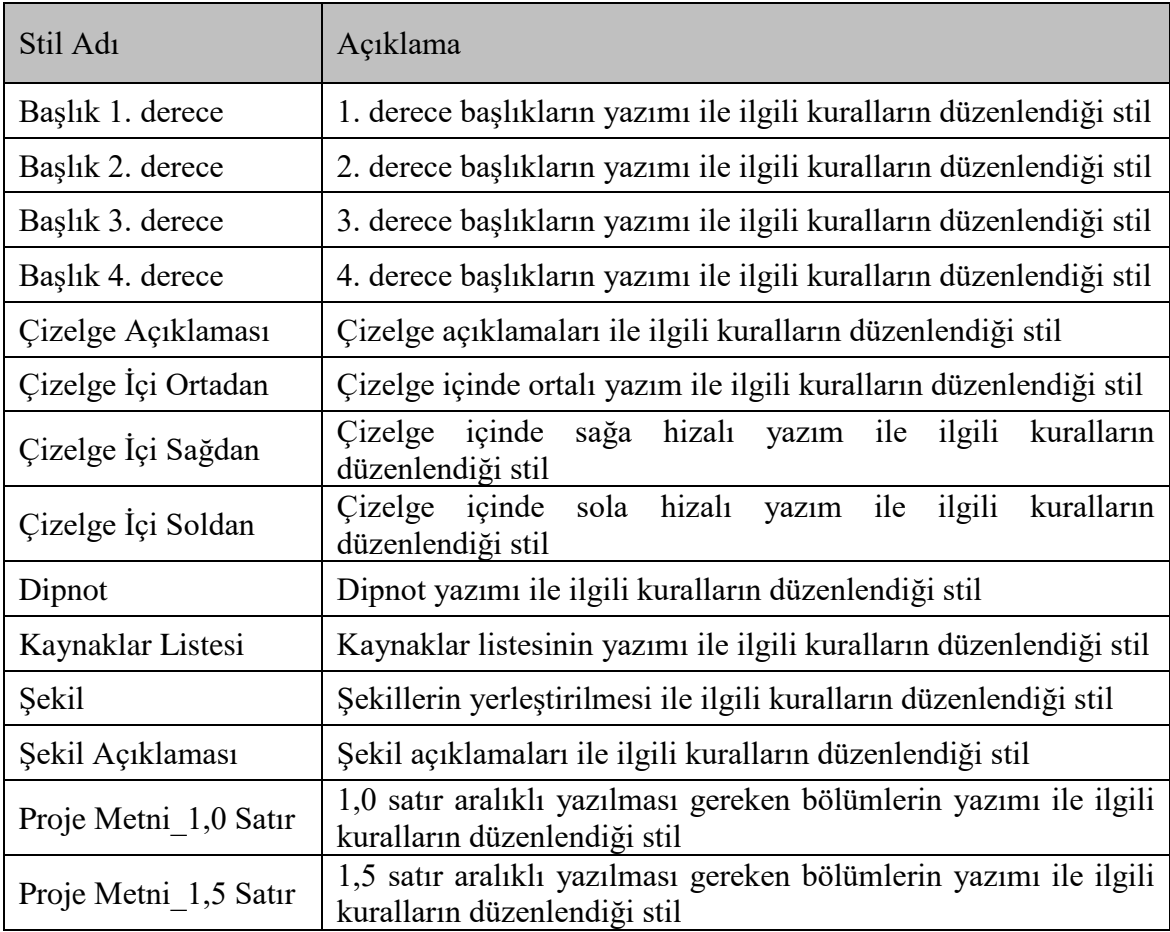

#### **3. Stillerin Kullanılması**

Stillerin uygulaması iki farklı şekilde yapılabilir.

- **I.** Önce stilin uygulanacağı metin veya şekil seçilir ve sonrada Şekil 6'da görüldüğü gibi uygun sitil üzerine tıklanır.
- **II.** Önce stil seçilir sonra metin yazılmaya başlanır.

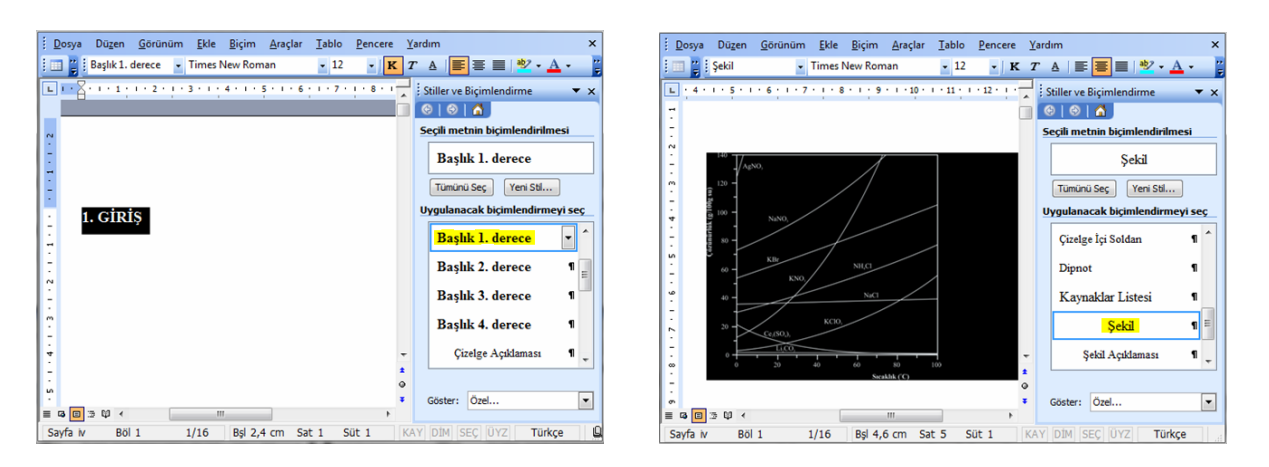

**Şekil 6.** Stillerin uygulanması

**Örnek 1.** Başlık Stillerinin Kullanılması**:** Proje yazımı sırasında bir başlığa stil atamak için önce başlık numarası ile birlikte başlık yazılır ("1.2. İkinci Derece Başlık" gibi). Daha sonra başlık numarası ve başlık seçilerek Şekil 6'daki gibi uygun başlık stili üzerine tıklanır.

**Örnek 2.** Şekil ve Çizelge Açıklaması Stillerinin Kullanılması: İlgili şekil veya tablonun açıklaması yazıldıktan ("**Şekil 1.1.** Şekil açıklaması" veya "**Çizelge 1.1.** Çizelge açıklaması" gibi) sonra bu açıklama seçilerek şekil veya çizelge açıklaması stili üzerine tıklanır.

Bir metine herhangi bir stil uygulandıktan sonra yeni bir paragrafa geçildiği zaman tekrar stil uygulaması yapılmayabilir. Çünkü her stil içerisine bir sonraki paragrafın stili de tanımlanmıştır. Örneğin, birinci, ikinci, üçüncü ve dördüncü derece başlıktan sonra "Enter" tuşuna basılırsa bir sonraki paragraf "Proje Metni\_1,5 Satır" stilinde yazılmaya devam edilir. Yani tekrar stil uygulaması yapmaya gerek yoktur. Ancak, bazı durumlarda stil uygulaması yapılması gerekebilir. Örneğin, paragraf sonrasında bir başlık yazılacak ise bu durumda stil uygulaması yapılmalıdır.

Belge içinde herhangi bir yerde hangi stilin uygulanmış olduğunu öğrenmek için imleç o yerdeyken "Stiller ve Biçimlendirme" bölmesinde "Seçili metnin biçimlendirmesi" başlığı altına bakılmalıdır (Şekil 7).

| Dosya                                  | <b>Düzen</b> |       | Görünüm Ekle Biçim Araçlar                                                                                                    |          |                   | Tablo | Pencere | Yardım                                            |         |                                                                                                |        | $\mathbf{x}$              |
|----------------------------------------|--------------|-------|----------------------------------------------------------------------------------------------------|----------|-------------------|-------|---------|---------------------------------------------------|---------|------------------------------------------------------------------------------------------------|--------|---------------------------|
| !国                                     |              |       | $\frac{m}{\sigma}$   Başlık 1. derece $\frac{1}{\sigma}$ Times New Roman                                                               |          |                   | $-12$ | K       | $\overline{T}$                                    |         | $A \parallel \equiv \equiv \equiv \frac{b}{2} \cdot A$                                         |        | Ë                         |
| L.                                     |              |       |                                                                                                    |          |                   |       |         |                                                   |         | 1 + 3 + 1 + 2 + 1 + 1 + 1 + 2 + 1 + 1 + 2 + 1 + 3 + 1 + 4 + 1 + 5 + 3 stiller ve Biçimlendirme |        | $\times$                  |
| $\sim$                                 |              |       | ⊛<br>A<br>۵<br>Seçili metnin biçimlendirilmesi<br><b>Bashk 1. derece</b><br>Yeni Stil<br>Tümünü Sec<br>Uygulanacak biçimlendirmeyi seç |          |                   |       |         |                                                   |         |                                                                                                |        |                           |
| ٠<br>-<br>N                            |              |       |                                                                                                    | 1. GIRIS |                   |       |         | Bicimlendirmeyi Temizle<br><b>Bashk 1. derece</b> |         | 1<br>Ξ                                                                                         |        |                           |
| m                                      |              |       |                                                                                                    |          |                   |       |         |                                                   |         | <b>Başlık 2. derece</b><br><b>Başlık 3. derece</b>                                             |        | 1<br>1                    |
| ÷<br>۰<br><b>un</b>                    |              |       |                                                                                                    |          |                   |       |         | Q<br>×                                            | Göster: | <b>Başlık 4. derece</b><br>Özel                                                                |        | 1<br>$\blacktriangledown$ |
| $\equiv$<br>$\overline{a}$<br>Sayfa iv | <b>B</b> 3 U | Böl 1 | m.<br>1/16                                                                                                    |          | <b>Bsl 2,4 cm</b> | Sat 1 | Süt 4   |                                                   |         | KAY DİM SEC ÜYZ                                                                                | Türkçe | Q                         |

**Şekil 7.** Uygulanmış bir stilin öğrenilmesi

# **3. İçindekiler Listesinin Oluşturulması**

Şablonda içindekiler sayfasındaki içeriği kesinlikle silmeyiniz. Projenin bir kısmını yazdıktan sonra veya tamamı yazıldıktan sonra içindekiler listesi üzerinde "sağ klik" yaparak "Alanı Güncelleştir" seçilir (Şekil 8) ve açılan pencerede "Tüm tabloyu güncelleştir" seçilerek "Tamam" tıklanır. Bu işlem sonrasında içindekiler listesini oluşturmuş olacaksınız. Projede yapılacak değişikliklerden sonra da aynı işlemi tekrarlayınız. Projenin çıktısını almadan önce de aynı işlemi tekrarlayınız.

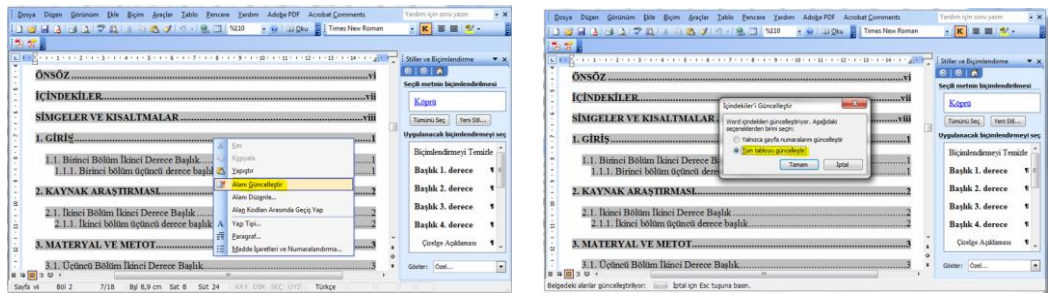

**Şekil 8.** İçindekiler listesinin güncelleştirilmesi